### **Instructions for Final Submission**

Technical Program Chairs, Hiroshi Igarashi and Kazuaki Ito

## 1. Please Use a docx/cls file for final submission.

Please delete the page number and the abbreviated titles on the second and subsequent pages.

## 2. Upload the copyright form

 Before uploading the final manuscript, please upload the copyright form for your paper from your paper page.

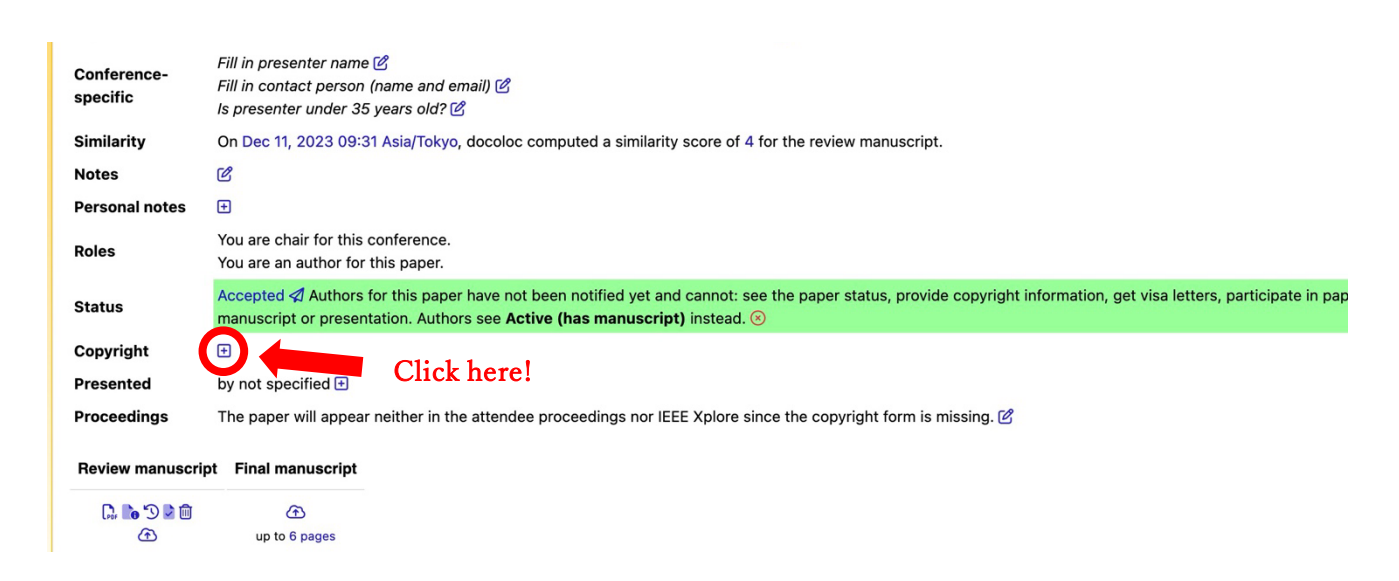

Download the template of IEEJ copyright transfer form from the URL below.

http://www2.iee.or.jp/~diic/samcon/submission/copyright\_form.doc

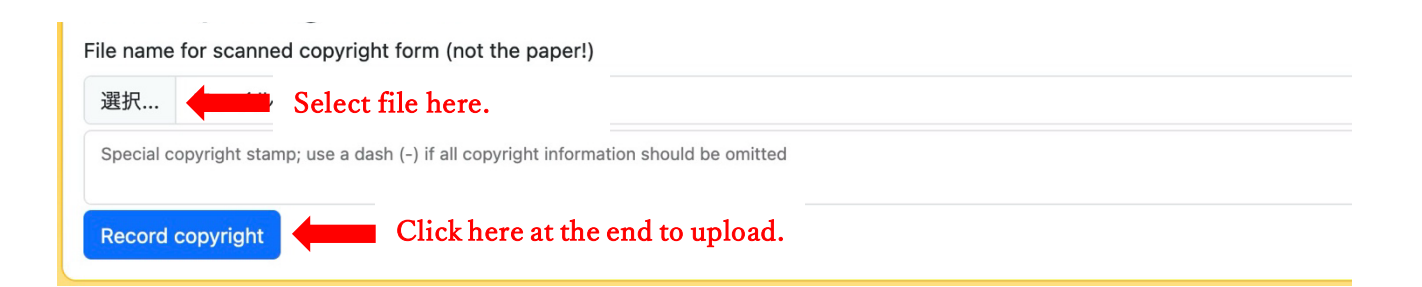

# 3. Register the presenter information and upload your final manuscript

After uploading the copyright form, please register the presenter information and upload a final manuscript from your paper page.

# ※Important: Please indicate whether the presenter is under 35 years old (award candidate).

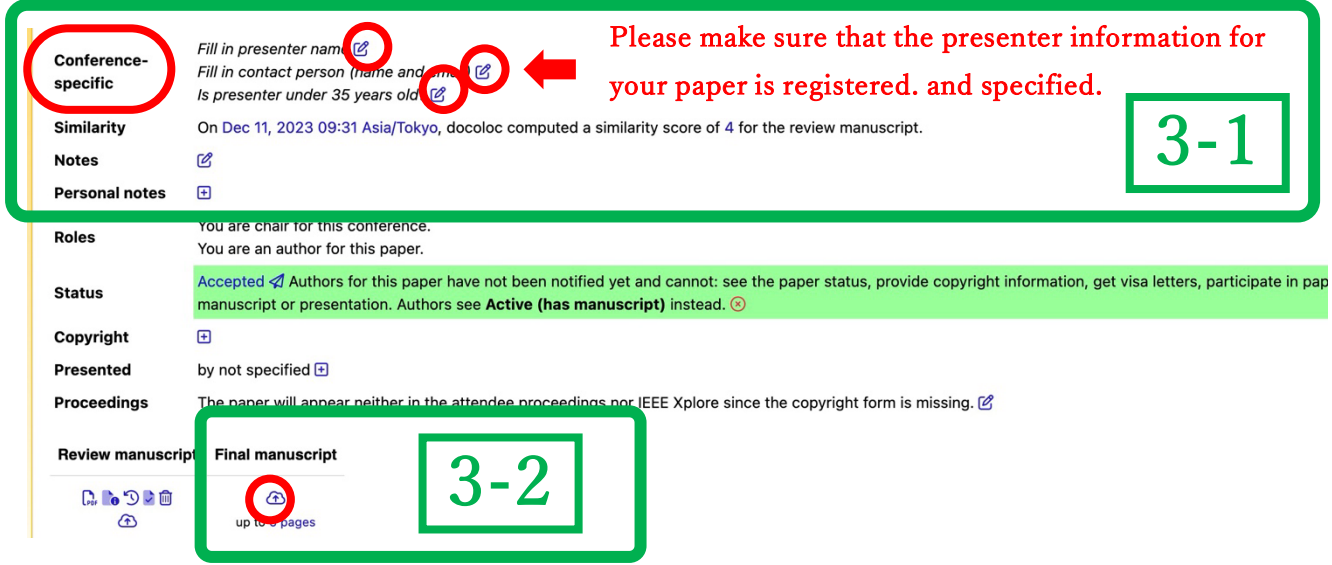

3-1: Click the Edit icon to display the following page and edit the presenter information.

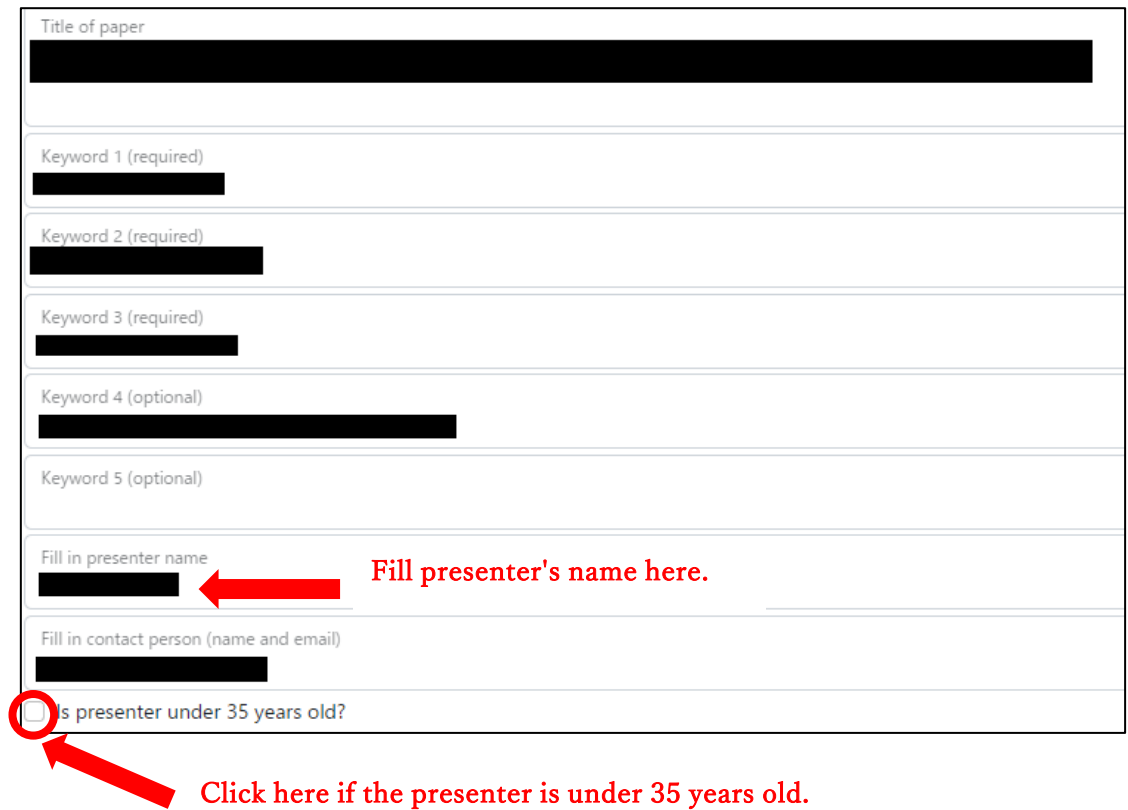

3-2: Click the upload icon  $\bigoplus$  to display the following page and upload your final paper.

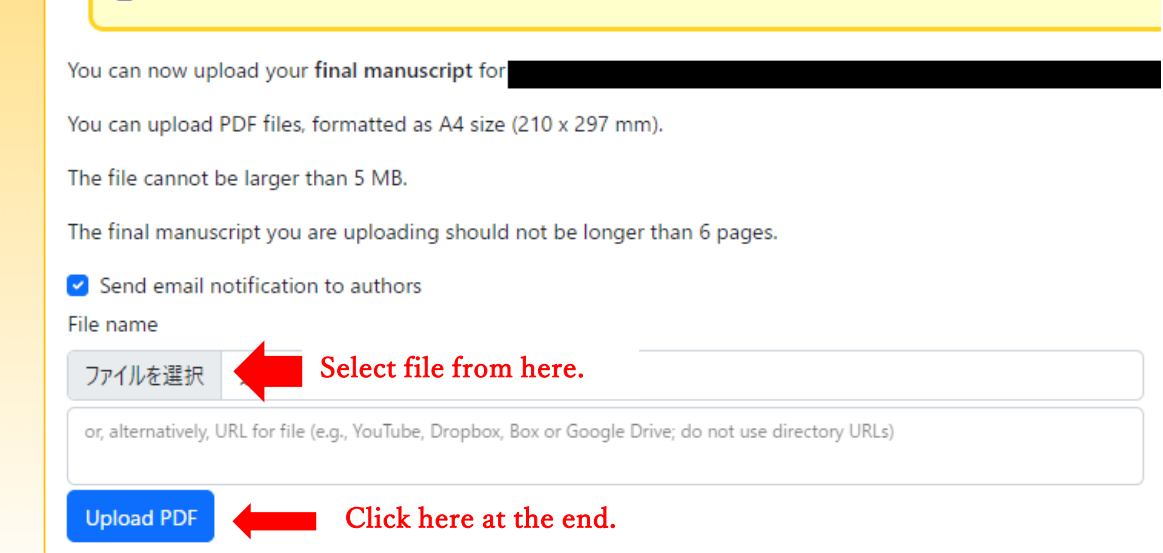

### 4. Please make sure all authors are registered as co-authors of your manuscript

Please make sure all authors are registered as co-authors of your manuscript on the EDAS. If there is an author who is not registered as a co-author, please register that co-author from your paper page.

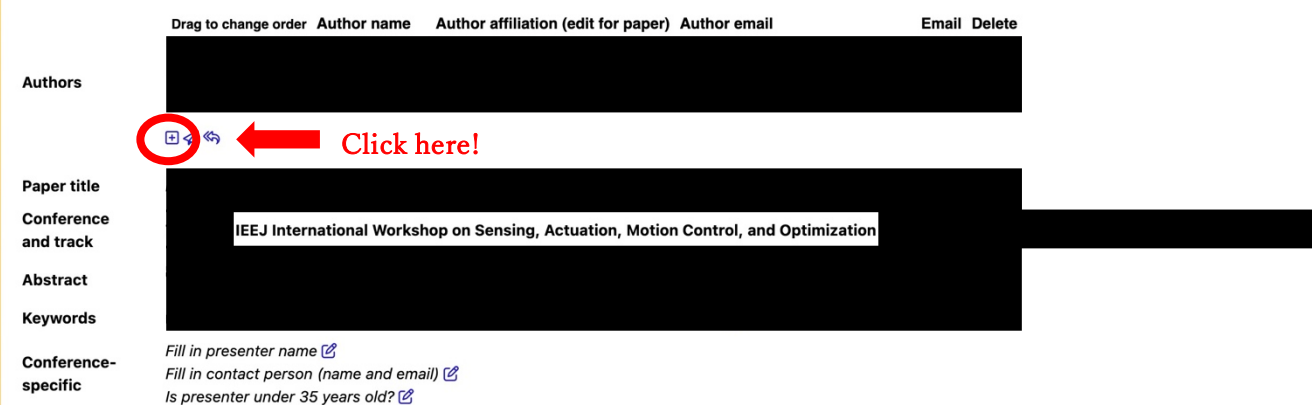

After clicking the add icon  $\frac{1}{2}$ , the following page is displayed.

Enter the name, email address, or EDAS ID of the author you want to register and click "Add author".

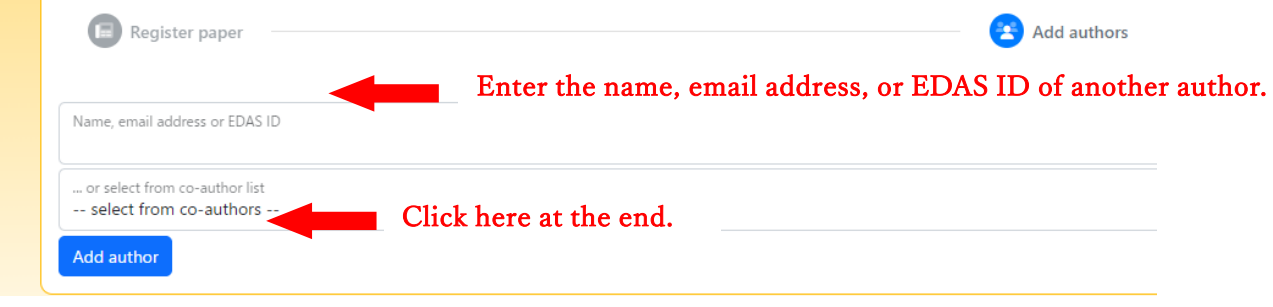